## **SHARKS TOWNSVILLE**

## **NOW HAS ITS OWN APP**

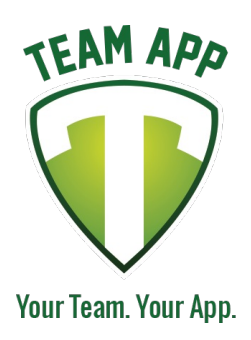

Download our awesome new app now and stay up to date with all the latest information!

Install the Sharks Townsville App on your smartphone or tablet now!

## **Follow these steps:**

1. Download Team App from the Apple or Google Play app store.

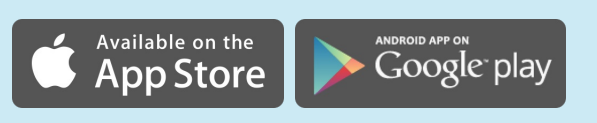

- 2. Sign up to Team App. You will be sent an email to confirm your registration.
- 3. Log into the App and search for "Sharks Townsville".
- 4. Choose your applicable access group(s).
- 5. If you don't have a smartphone go to [sharkstownsville.teamapp.com](https://sharkstownsville.teamapp.com) to sign up and view this App online.

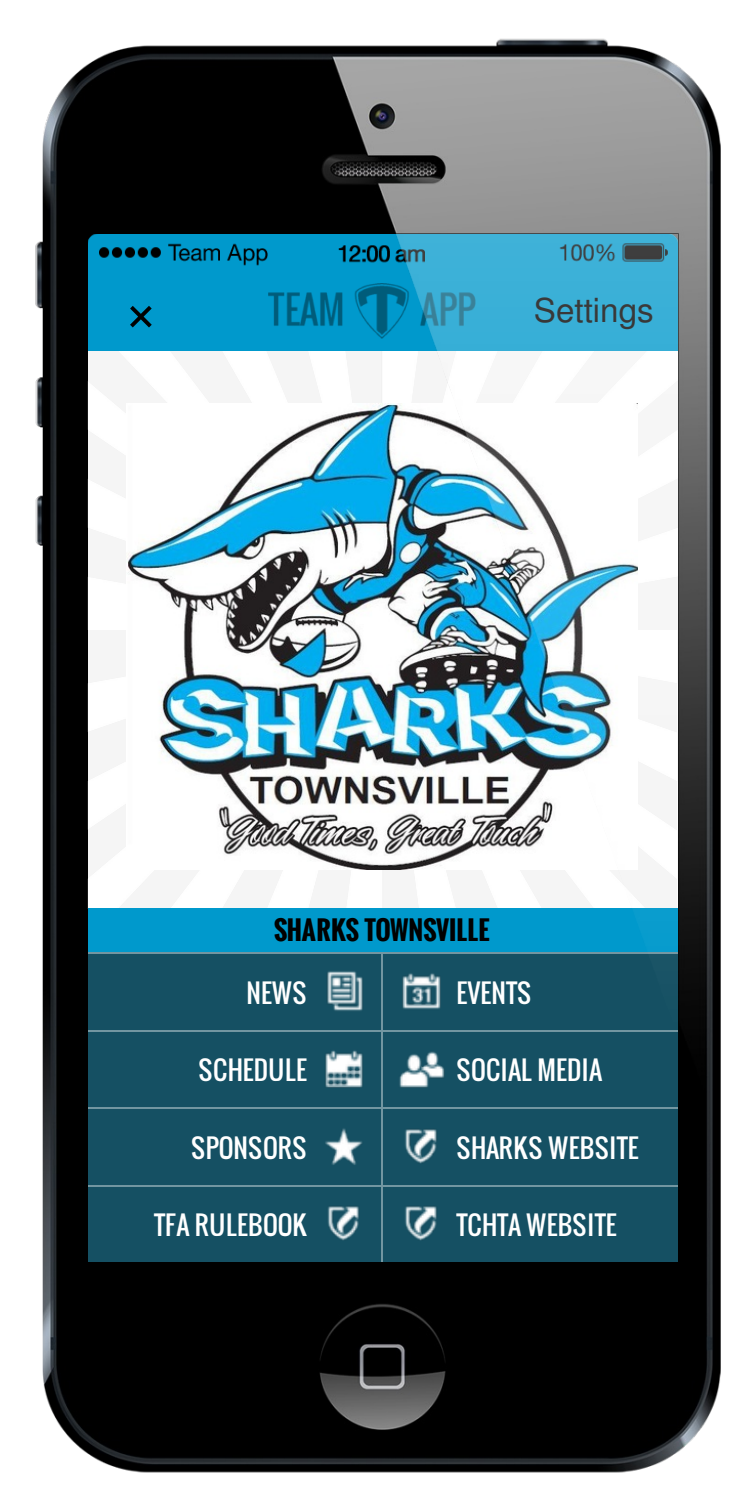

## **Need help?**

Email: sharkstouch@outlook.com

team<br>and the complete state of the complete state of the complete state of the complete state of the complete state  **[\\* Remember to turn on push notifications, and add app icon to your homescreen](http://teamapp.com)  (via settings) to ensure you don't miss all the latest news. \***